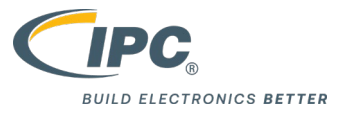

# 会员裨益使用指南

**2022 年版**

Room 510, Modern Logistic Building, #448 Hongcao Rd.,XuHui District, Shanghai, 200233 | **400-6218-610**

 $\rightarrow$  ipc.org.cn

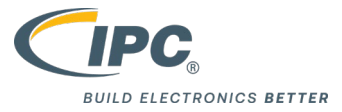

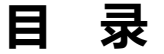

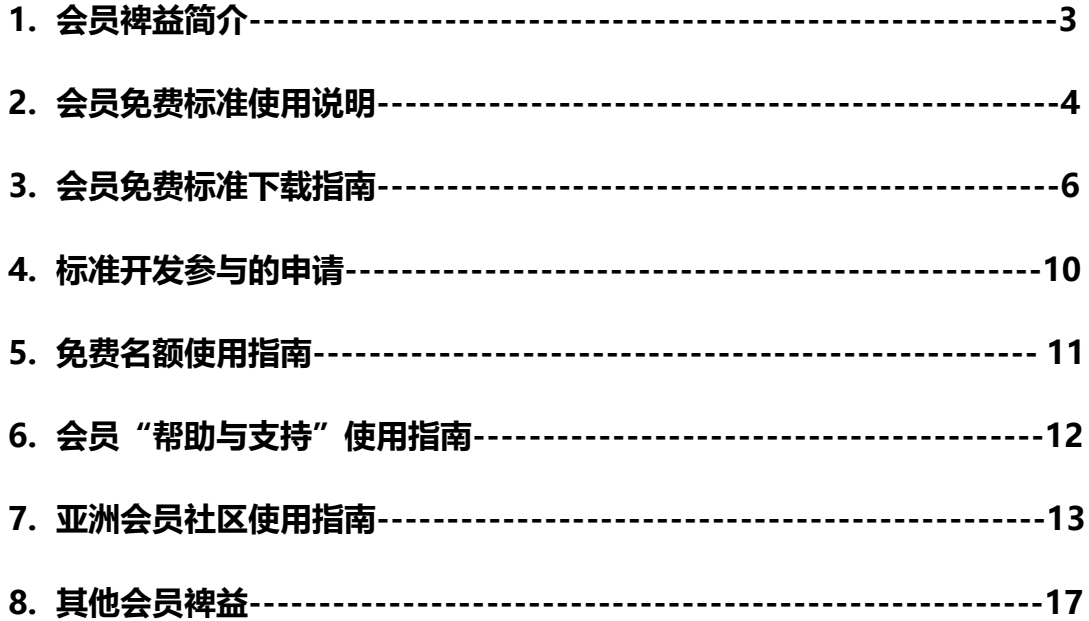

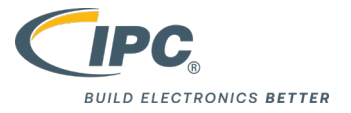

## **1. 会员裨益简介**

感谢您加入 IPC,公司自加入会员起生效,可享受如下 IPC 会员裨益。

## 会员裨益

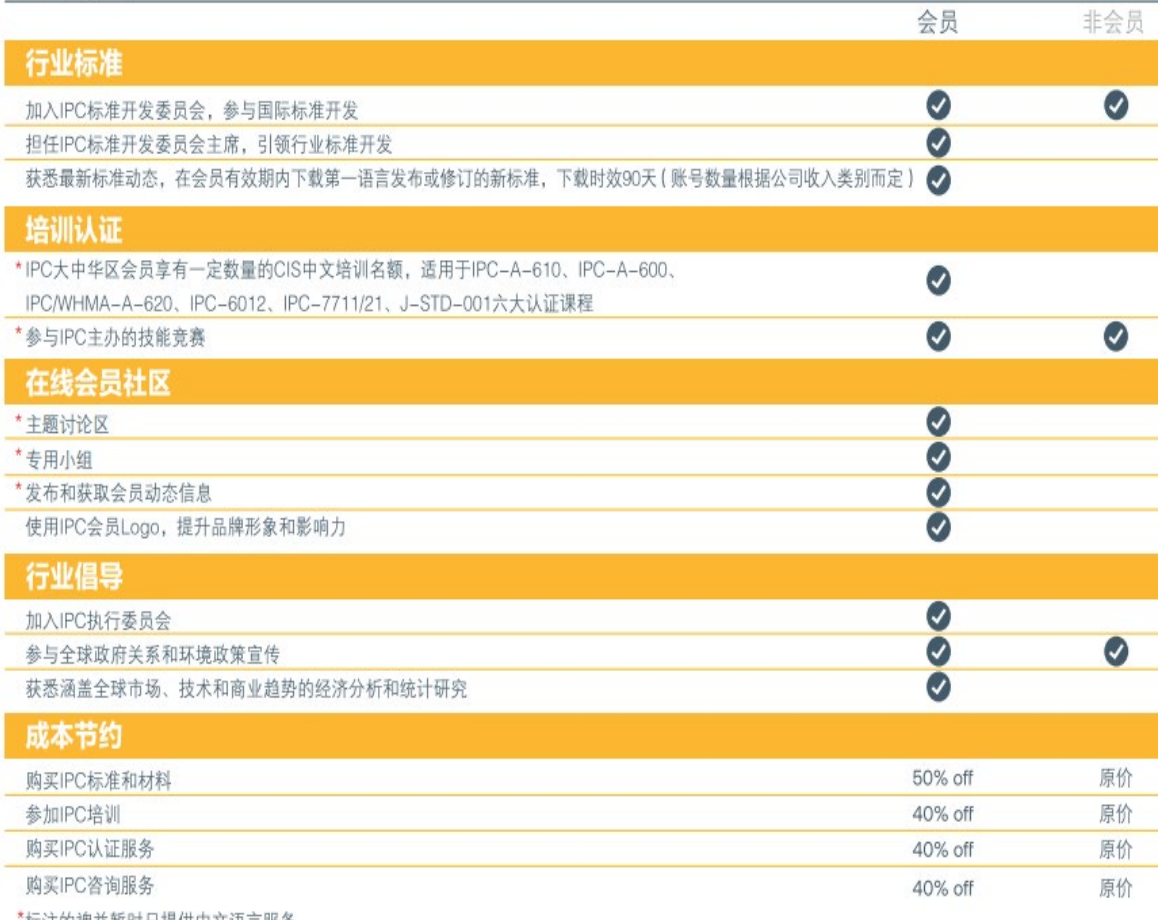

\*标注的裨益暂时只提供中文语言服务<br>全新会员首年会费50%优惠与赠送CIS名额裨益不可同时享受

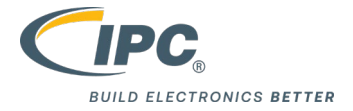

## **2. 会员免费标准使用说明**

2.1 从 2021 年 1 月 1 日起,IPC 基于网站的会员模式将被基于公司年收入的会员模式取代(集 团公司根据集团年收入入会,所有分公司和子公司都可成为会员)。IPC 会员单位可以在会员有 效期内下载第一语言发布或修订的新标准,下载时效为:新标准发布之日起 90 天之内。 2.2 基于新的会员模式, IPC 会员免费标准下载的账号数量也有相应的调整: 对于不同层级的 公司年收入,IPC 赠送的会员标准使用账号数量也会有所不同(具体账号数量请参考下表-赠送 会员标准使用账号数量表)。IPC 会员赠送标准为 DRM 数字保护格式,一个账号只能授权在一 台设备上打开使用,打开标准之前,需要从 <https://plugin.fileopen.com/>下载和安装 FileOpen 插件。

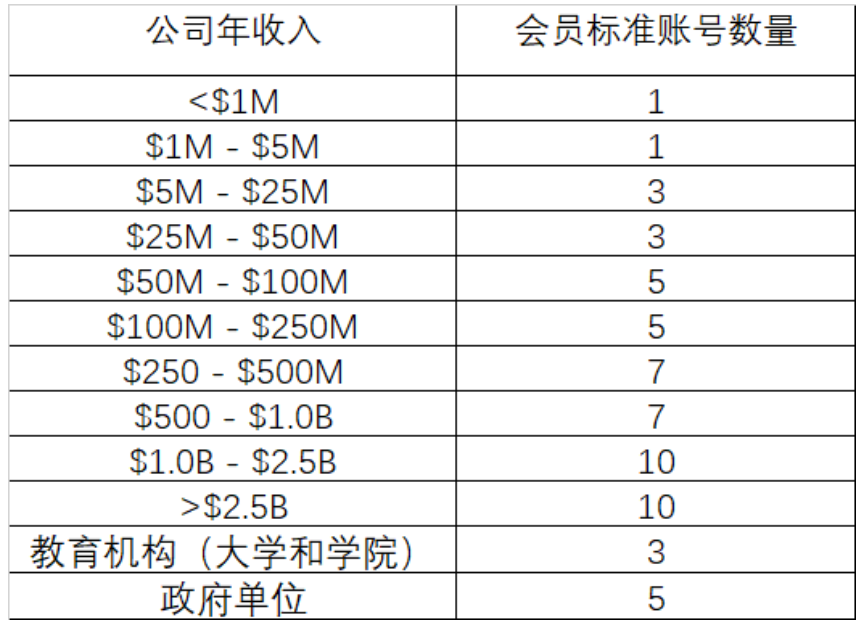

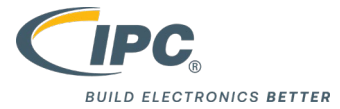

2.3 为了会员单位顺畅使用免费标准这项会员裨益,IPC 会员企业需要提交会员免费标准接收 人的帐户信息(姓名、邮箱、电话等)。完成 IPC 验证的邮箱账号会在有新标准发行或更新时 收到提醒邮件,邮件内容包括:新发行或更新的标准、打开 DRM 文件的账号和密码。请阅读 IPC 的 FileOpen DRM 用户指南, 了解有关 FileOpen DRM 和故障排除技巧的更多信息, 网 址链接:<https://plugin.fileopen.com/all.aspx>。

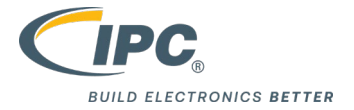

## **3. 会员免费标准下载指南**

3.1 登录 IPC 全球官网 <https://www.ipc.org/>

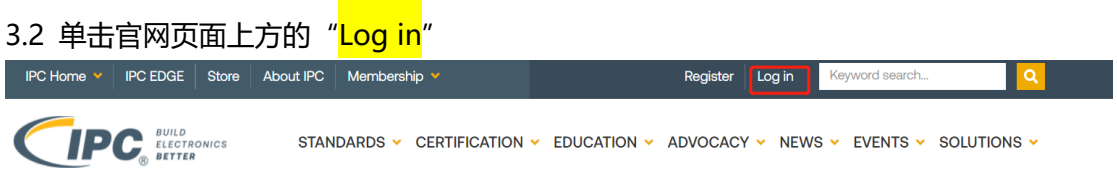

3.3 登录页面中输入贵司会员免费标准接收人的账号和登录密码(首次登录和忘记登录密码的 用户可点击"Forgot Password"重置登录密码)。

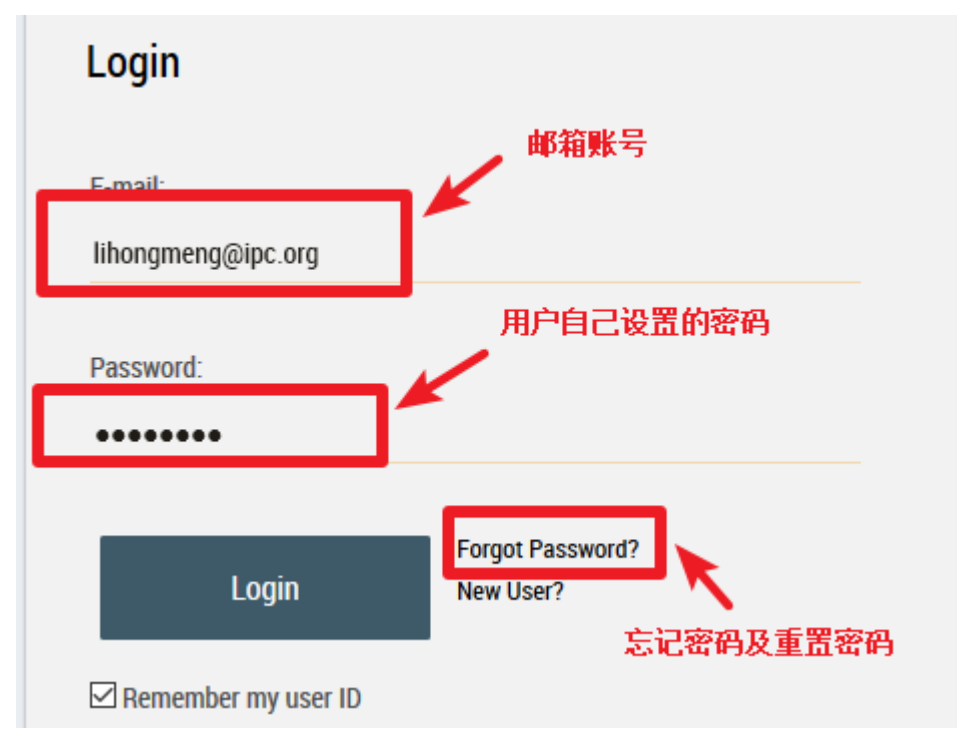

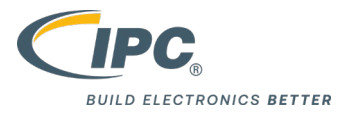

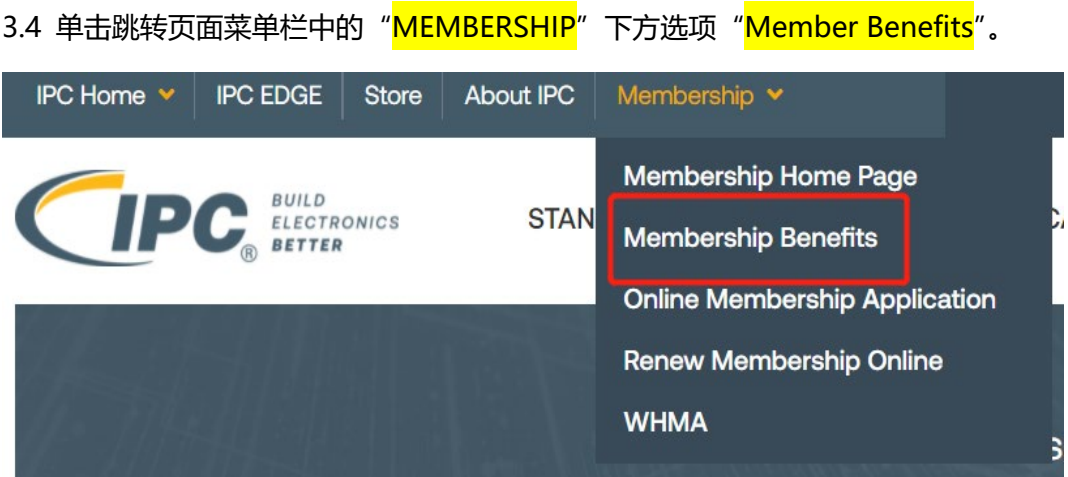

3.4 滑动到跳转页面最下方,单击 "Members Receive Free Standards-LEARN MORE"。

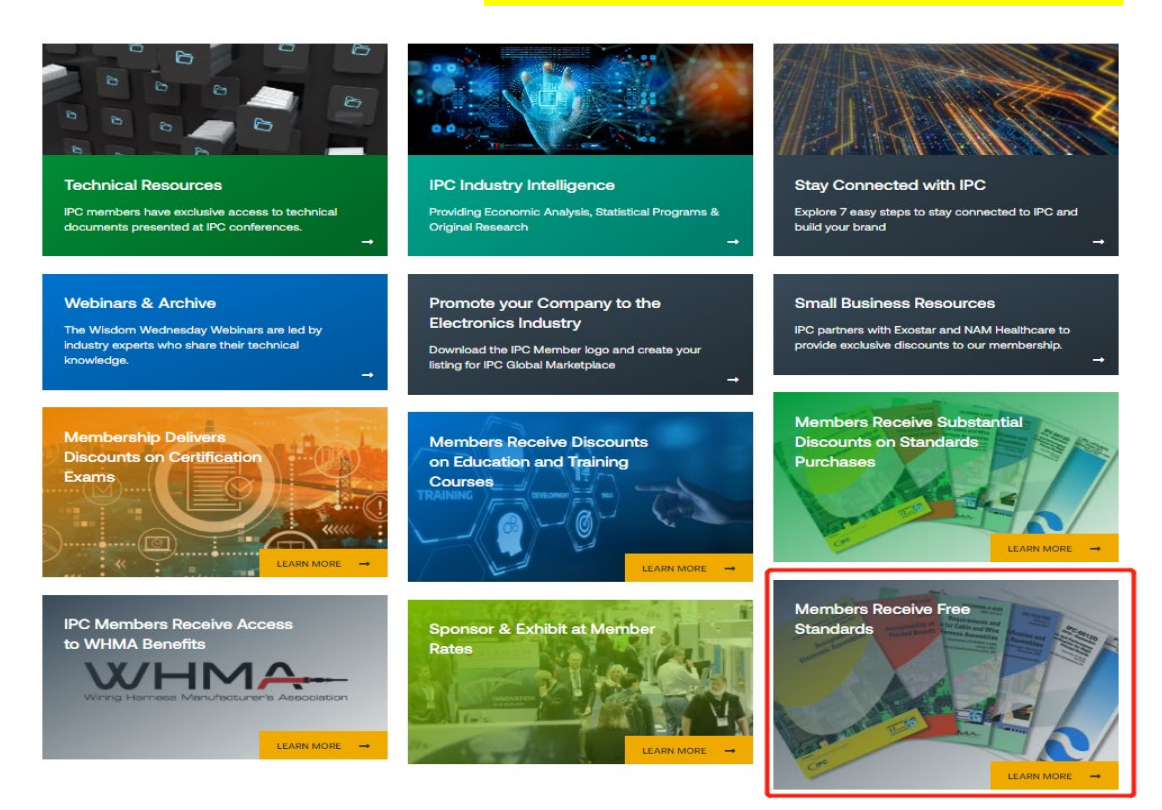

Room 510, Modern Logistic Building, #448 Hongcao Rd.,XuHui District, Shanghai, 200233 | **400-6218-610**

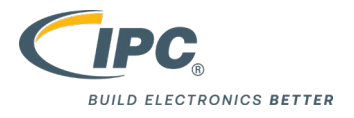

### 3.5 下拉可以看到有效期内可以免费下载的会员标准,单击标准名称进行下载即可。

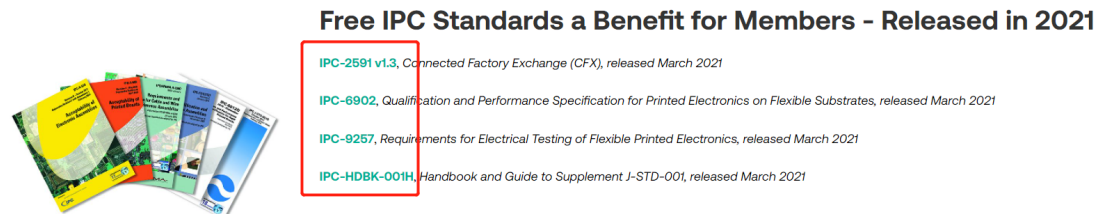

#### 3.6 首次打开免费文档,需要输入用户名和密码,此用户名和密码在新标准邮件里面有写明。

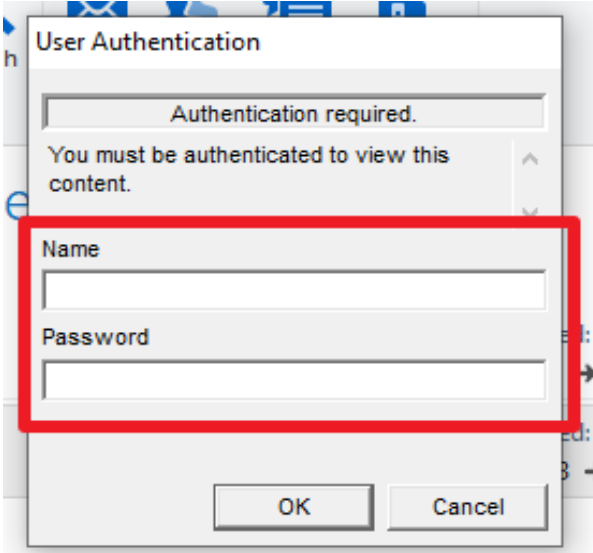

以下需注意:

3.6.1 一旦会员免费标准被打开,该账号下所有会员免费标准文档都将被锁定在打开它的设备 上,IPC 会员免费标准均有版权保护,严谨进行翻译、修正、编辑、合并、复制、打印、截图 等操作,若违反,IPC 将保留追究相关人员法律责任的权利。

3.6.2 当您在使用会员免费标准时遇到以下问题或者需要其他服务支持,请通过 IPC 大中华区 会员网站"[帮助与支持](https://www.ipc.org.cn/membership/support.html)"进行提交,我们收到回馈后会及时为您提供支持。

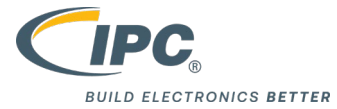

- > 您忘记会员免费标准打开的账号和密码;
- > 需要重新分配会员标准接收人账号;
- > 更换新的计算机设备或者计算机系统升级导致无法打开标准;
- > 打开 FileOpen DRM 文件显示权限丢失;
- 其他相关支持需求。
- 3.6.3 下载说明
	- > 在你开始之前:

确保您的浏览器的弹出窗口阻止程序已关闭;

从您希望保存并在将来访问已下载文件的计算机上访问该份标准。

下载文件时:

点击"下载"按钮来保存文文件;

立即将文件保存到您的计算机。

\*您也可以右键点击下载按钮,然后选择"链接另存为…"以保存该份标准。

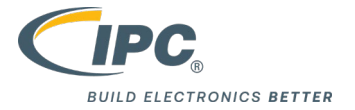

## **4. 标准开发参与的申请**

若您有兴趣参与 IPC 标准的开发,建议您可以通过 IPC 官网提交信息,有专业的老师帮助您 回答回复。

输入 IPC 标准翻译和开发动态网站链接 <https://www.ipc.org.cn/Status-CN.asp>;

点击"IPC 标准开发技术组报名",输入公司的相关信息和标准开发的需求后提交即可, IPC

#### 员工会尽快联系您并受理您的申请。

#### 您可以加入

- IPC国际标准开发技术组:以中文为为母语的IPC国际标准开发。
- IPC标准升级开发技术组: 以中国分技术组形式加入到全球总技术组,与国外 (主要是欧美国家) 专家技术组一起 完成标准的升级。

有意向加入技术组的志愿者专家们,请点击报名按钮,请务必勾选想要加入的技术组。

注:对应技术组招募的窗口和信息我们会根据项目进度择机打开和关闭,敬请关注。

IPC标准开发技术组报名

下载IPC标准意见反馈表

按要求填写即可;

#### 【TG Asia】IPC亚太区标准开发技术组招募

#### 前言:想要和全球的专家一起探讨电子行业各类标准的更新和细节吗?请加入到IPC标准开发技术组 中来吧!

利用您的技术专长来改进IPC标准。技术组的参与可以通过电话会议, ZOOM网络会议或电子邮件, 微信 等多种形式参会和交流。所以,距离并不能阻止您。事实上,IPC一直欢迎全球每一位愿意为IPC标准付 出和共同探讨IPC标准的电子业界专家参与。请您填写下面注册申请,加入IPC-TG-Asia。(此为IPC中国 技术组总数据库,里面可以选择自己感兴趣的技术组,也可以暂不选择任何技术组而等待新的项目招 募)

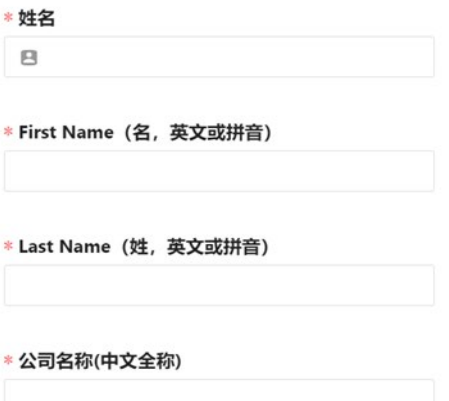

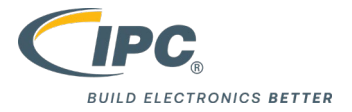

## **5. 免费名额使用指南**

公司自会员生效日起,根据会员类型,每年会赠送一定数量的 CIS 名额(下图为对应会员类 型的免费培训数量),若您想要学习相关课程,请提前与负责的客户服务经理取得联系。

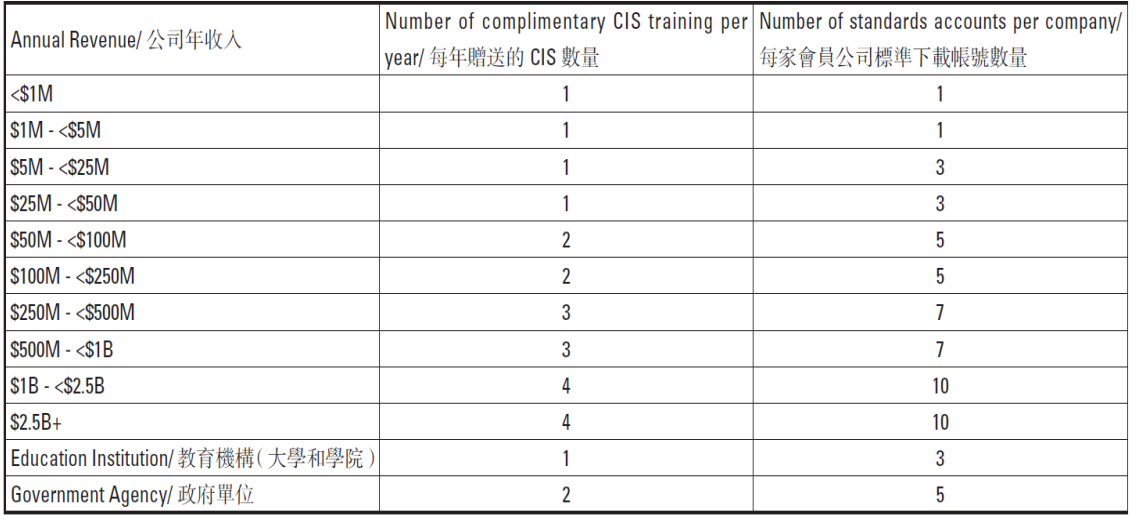

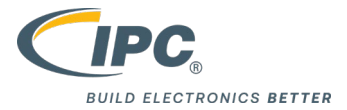

## **6. IPC 会员"帮助与支持"使用指引**

若您需要IPC帮您解决会员裨益使用问题,通过以下指引可以快速联系到IPC员工并提出您需 要解决的问题。

#### 6.1 登录IPC中文官网<https://www.ipc.org.cn/>

单击官网页面上方的"会员",然后点击"会员帮助与支持";

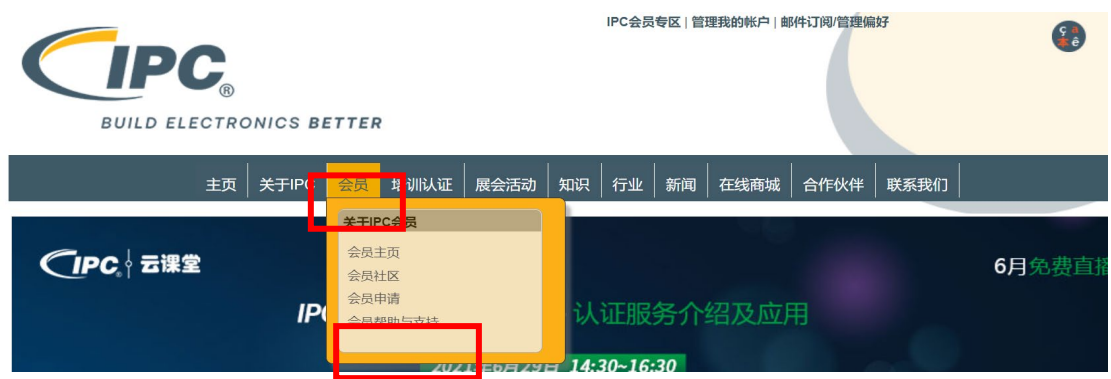

6.2 输入您公司的相关信息,依据问题的类型,对需要解决的问题进行描述后提交,IPC会员

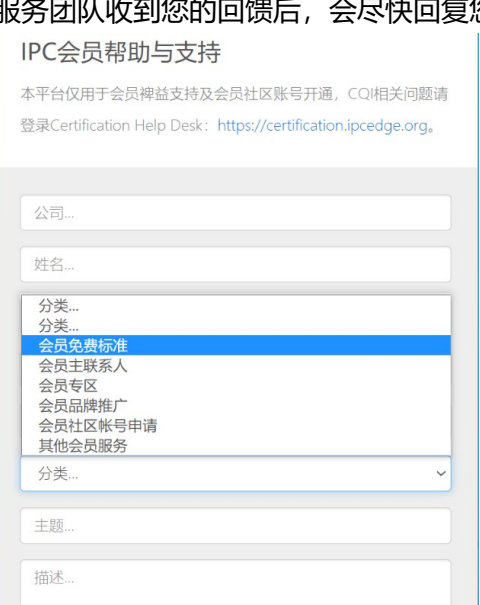

## 服务团队收到您的回馈后,会尽快回复您。

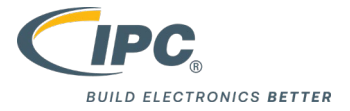

## **7. 亚洲会员社区使用指南**

- 7.1 登录IPC大中华区会员网站中"[帮助与支持](https://www.ipc.org.cn/membership/support.html)"页面;
- 网址: https:/[/www.ipc.org.cn/membership/support.html](http://www.ipc.org.cn/membership/support.html)
- 7.2 如实填写需求用户的公司和个人信息,类型请选择"会员社区账号申请";

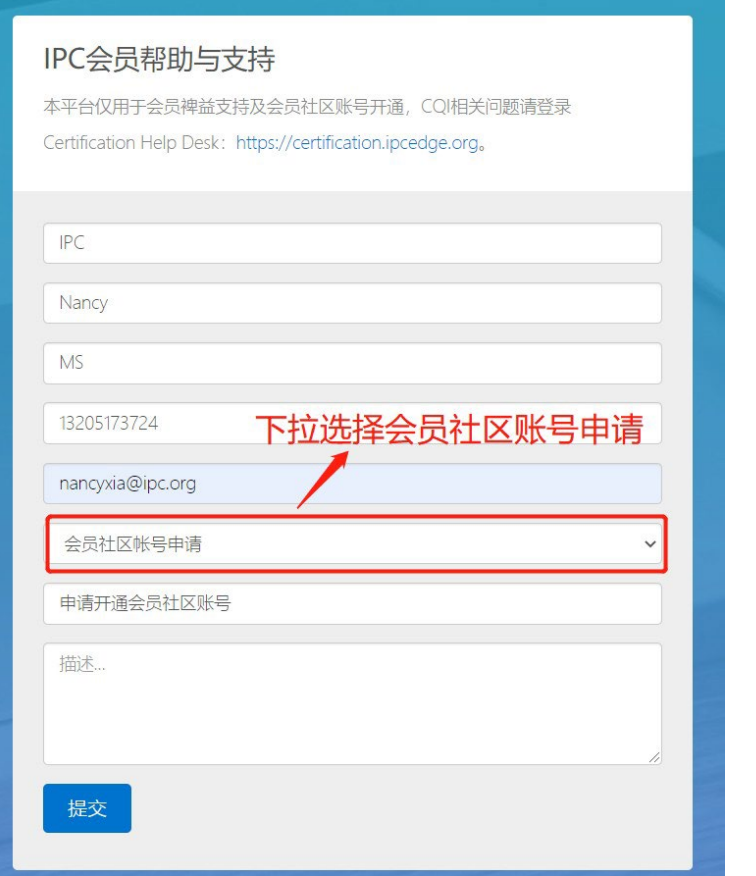

7.3 账号申请提交之后,由 IPC 官方审核通过后开通,申请人会收到账号开通的邮件通知; 7.4 若账号再次出现问题,请再次通过"帮助与支持"提交,并描述您的需求和需要解决的问 题。

\*(**IPC 亚洲会员社区是 IPC 为会员单位打造的专属在线互动交流平台,社区账号仅为在会会员单 位用户开通**)**。**

7.5 用户账号开通申请通过之后,需求用户的邮箱会收到会员社区启动和重置密码的系统邮

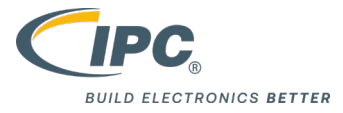

件,用户需根据邮件提醒更新登录密码;

重置密码之后,在"IPC官网"会员栏选择"会员社区"进入IPC亚洲会员社区登录(下图 一);也可直接输入网址 [community.ipc.org.cn,](https://community.ipc.org.cn/s/login/?language=en_US)进入 IPC 亚洲会员社区登录接口。

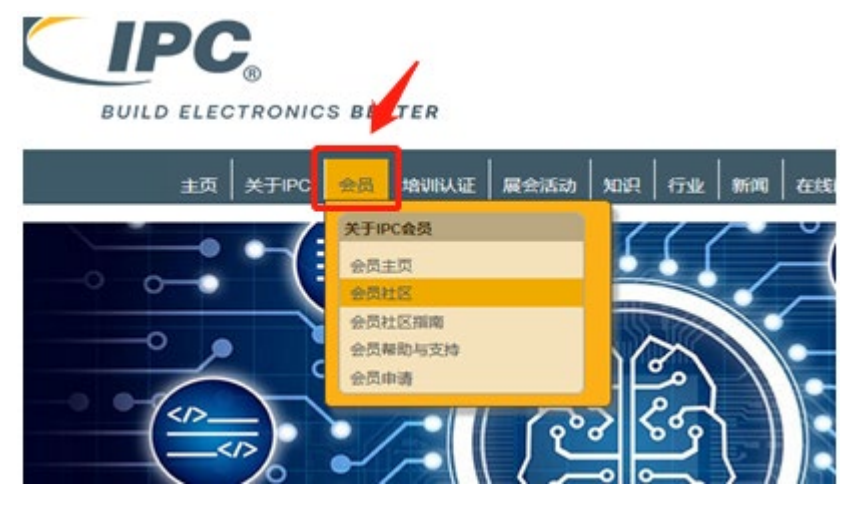

输入申请账号的邮箱和设置的密码进行登录即可。

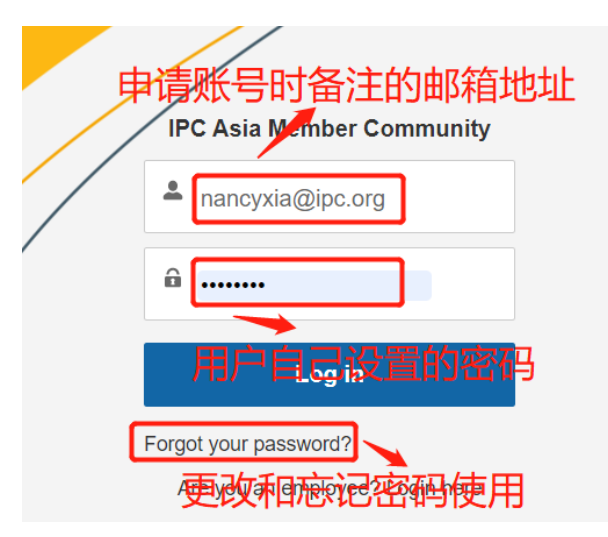

**(**\***需注意的是免费下载的用户名、密码和会员社区的不同)。**

7.6 会员社区使用指南

成功登录 IPC 亚洲会员社区之后,菜单栏包括行业标准讨论区、供需发布、专用小组、社

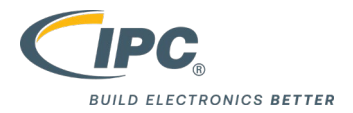

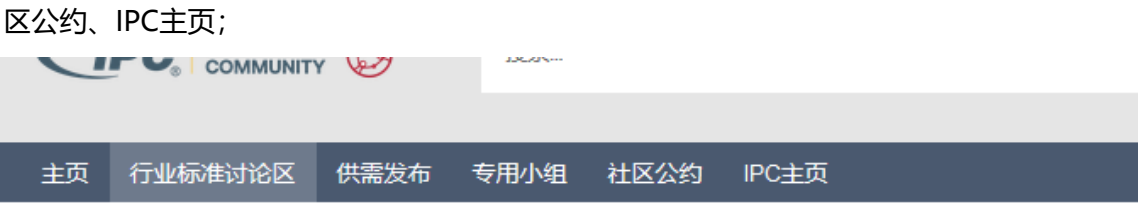

- 行业标准讨论区:"行业标准"主题适用于行业相关标准的探讨和交流。包括但不仅 限于:标准的发布和更新;标准条款的使用、案例、疑问等。
- > 在页面的右侧,点击"提问"接口进行提问;叙述问题所在,包括细节方面一同写 清楚(如有图片也可以添加)。

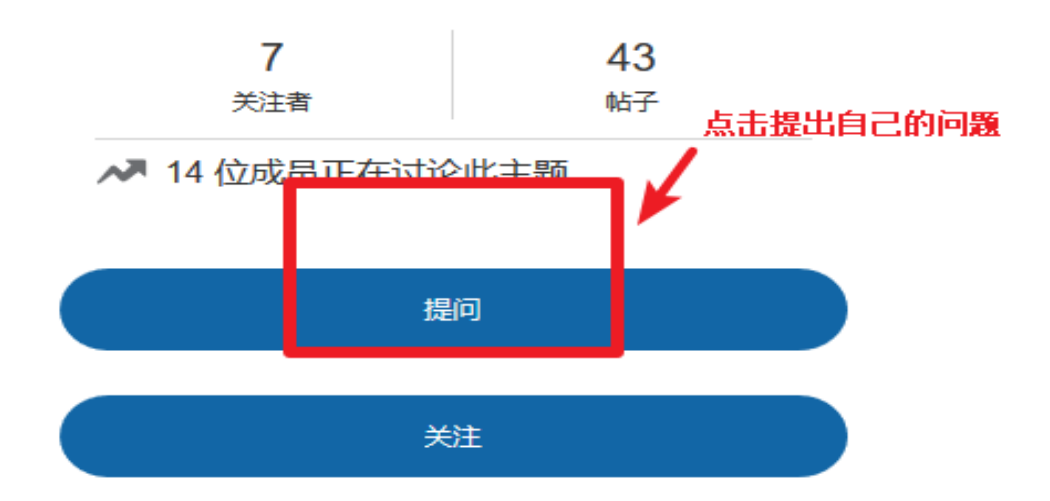

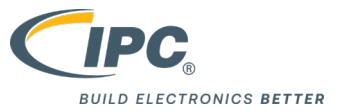

发布到:行业标准

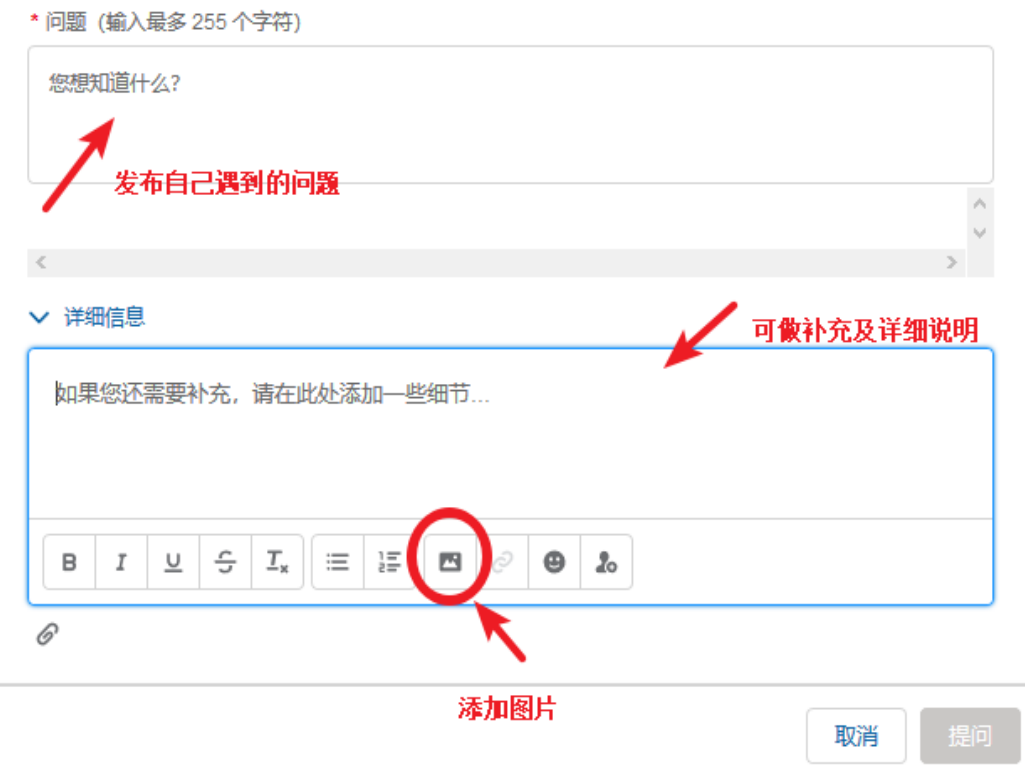

- **"供需发布"主题适用于发布供应和需求的技术、材料、设备、人才等。**
- 专用小组:专用小组的创建权限由IPC管理,若您有创建新的专用小组的需求,可通 过帮助与支持进行申请,IPC审核通过之后即可创建。

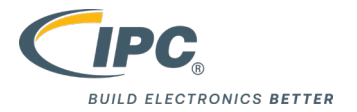

## **8. 其他会员裨益**

加入 IPC 执行委员会,参与全球政府关系和环境政策宣传,获悉涵盖全球市场、技术和商业趋 势的经济分析和统计研究。同时,如需要采购标准和课程可联系对应的客户服务经理,或拨打 400-6218-610 客服电话咨询。

\*该说明和使用指引最终解释权归 IPC 所有